# **Хранение информационных объектов различных видов на различных цифровых носителях**

**Информационный объект** — это совокупность логически связанной информации.

Виды информационных объектов:

**Текстовых ИО** — литературное произведение, газетная статья и др.

**Графические ИО** — рисунки, чертежи, схемы.

**Табличные ИО** — различные документы в табличной форме.

**Аудиовизуальные ИО** – видео и музыка.

### **Съемный жесткий диск** — устройство

хранения информации, основанное на принципе магнитной записи, информация записывается на жёсткие (алюминиевые или стеклянные) пластины, покрытые слоем ферромагнитного материала.

Жёсткий диск — высокотехнологичное электронно-механическое устройство, которое требует бережного обращения. Следует соблюдать основные правила использования

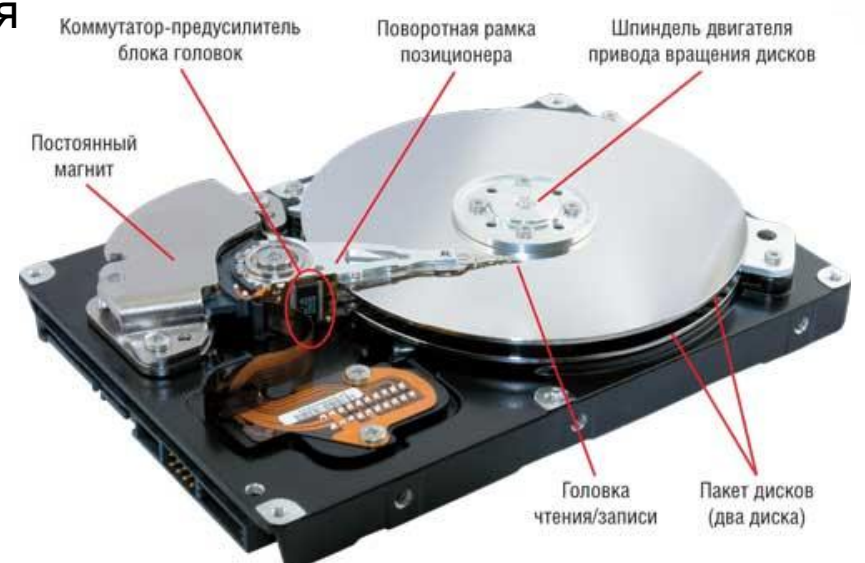

#### **Основные меры предосторожности**

- 1)Берегите накопитель от сильных механических воздействий ударов, сдавливания, вибрации и избегайте появления повреждений царапин, вмятин, сколов и т. д.
- 2)Соблюдайте температурный режим диск не должен переохлаждаться, а тем более перегреваться. Температуры выше 100°C смертельны почти для любого диска.
- 3)Не допускайте попадания на диск и внутрь влаги и других жидкостей это может привести к коррозии или иным разрушительным эффектам.
- 4)Не вскрывайте жёсткий диск и не снимайте плату контроллера без необходимости или если не имеете соответствующей квалификации. Сломать его очень просто.
- 5)Не подносите близко к диску предметы, обладающие магнитным полем или электромагнитным излучением. Даже маленького магнита, расположенного рядом может хватить для нарушения функциональности.
- 6)Не допускайте замыкания находящихся снаружи контактов посторонними предметами (из металла, графита).

**Дискета** — портативный носитель информации, используемый для многократной записи и хранения данных, представляющий собой помещённый в защитный пластиковый корпус гибкий магнитный диск, покрытый ферромагнитным слоем.

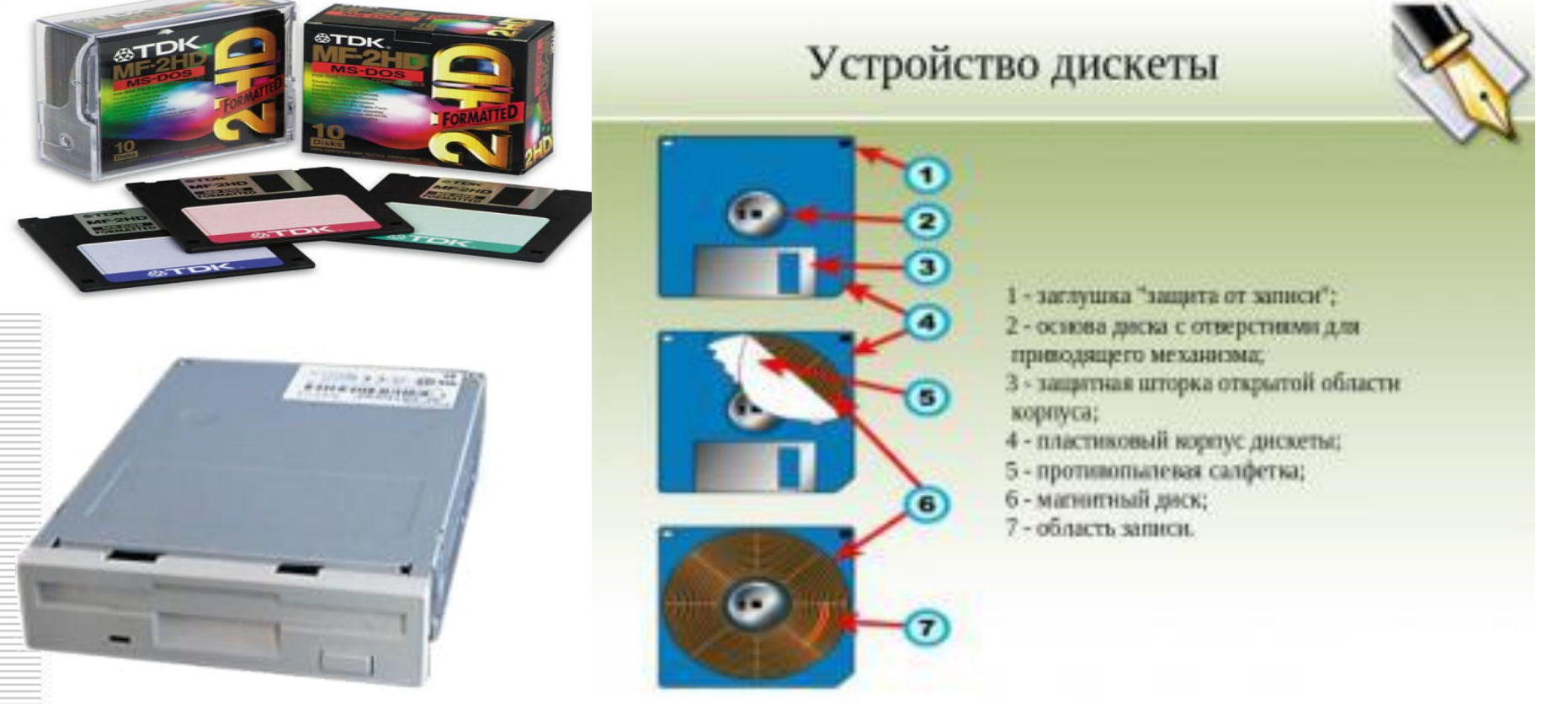

**Ограниченная емкость дискет в 1, 44 МВ не дает возможности широкого использования**

**Компакт-диск** — оптический носитель информации в виде пластикового диска с отверстием в центре, процесс записи и считывания информации которого осуществляется при помощи лазера (CD-ROM и DVD-диск - предназначенный только для чтения; CD-RW и DVD-RW информация может записываться многократно). Структура компакт-диска и микрофотография поверхности CD

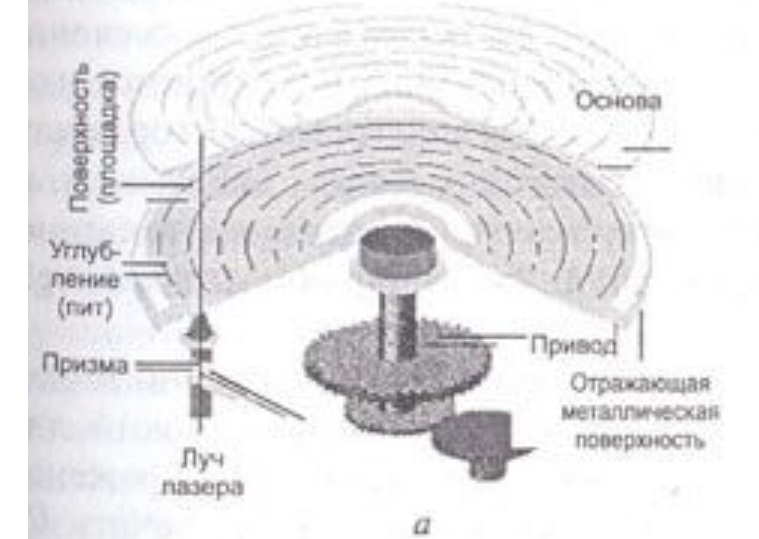

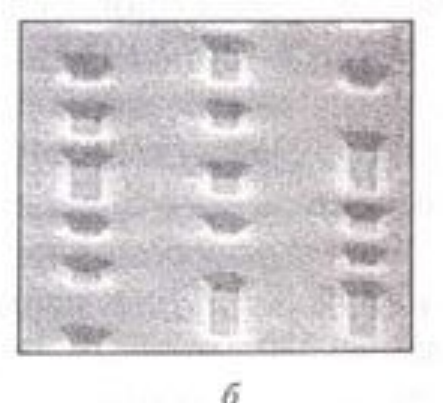

 $\bigcirc$ 

CD-R80 UP TO 52x SPEED

<sup>公</sup>TDK

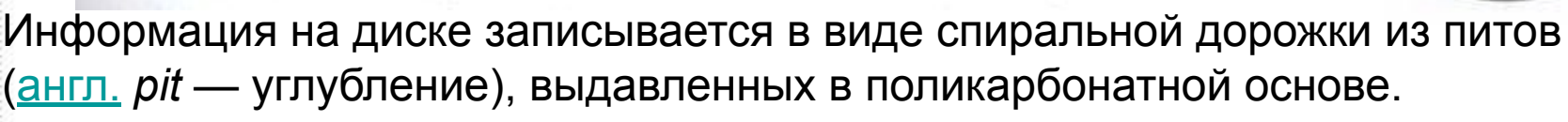

Принцип считывания информации лазером для всех типов носителей заключается в регистрации изменения интенсивности отраженного света.

#### **Современные DVD**

**Blu-ray Disc** BD (англ. blue ray — синий луч) — формат оптического носителя, используемый для записи с повышенной плотностью и хранения цифровых данных, включая видео высокой чёткости. Однослойный диск Blu-ray (BD) может хранить 25 ГБ.

В 2008 года японская компания Pioneer демонстрировала 16- и 20 слойные диски на 400 и 500 ГБ, способные работать с тем же самым 405 нм лазером, что и обычные BD-плееры.

**HD DVD (англ. High-Definition/Density DVD**— «DVD высокой чёткости/ёмкости») —HD DVD также использует диски стандартного размера (120 миллиметров в диаметре) и сине-фиолетовый лазер с длиной волны 405 нм. Однослойный диск HD DVD имеет ёмкость 15 GB. Toshiba также анонсировала трёхслойный диск, который может хранить до 45 GB данных.

**Holographic Versatile Disc** Голографический многоцелевой диск (Holographic Versatile Disc) — перспективная технология производства оптических дисков, которая предполагает значительно увеличить объём хранимых на диске данных . Предполагаемая информационная ёмкость этих дисков — до 3,9 ТБ, что сравнимо с 6000 CD, 830 DVD или 160 однослойными дисками Blu-ray

#### **Правила эксплуатации компакт-дисков**

• Не допускайте загрязнения рабочей поверхности. Держите диск за края. Для удаления случайно попавшей на диск пыли и ваших отпечатков пальцев применяйте мягкую, чистую и сухую тряпочку, не обладающую абразивными свойствами. Протирать диск следует от его центра к краю. Не применяйте для чистки рабочей поверхности растворители: ацетон, бензин, керосин и т. д.

• Не допускайте повреждения рабочей поверхности. Не роняйте, не царапайте и не изгибайте диск.

• Храните компакт-диски в специальной пластмассовой упаковке при комнатной температуре и не допускайте попадания прямого солнечного света на их рабочую поверхность.

• Не пишите на этикетке компакт-диска шариковыми и перьевыми ручками, а также твердыми карандашами, так как вы можете поцарапать тонкое защитное покрытие. Используйте для этой цели мягкие карандаши или фломастеры или делайте пометки на упаковке, в которой хранится диск. • Во избежание смещения центра тяжести и повышения вибрации при вращении компакт-диска в приводе не наклеивайте на диск дополнительных этикеток.

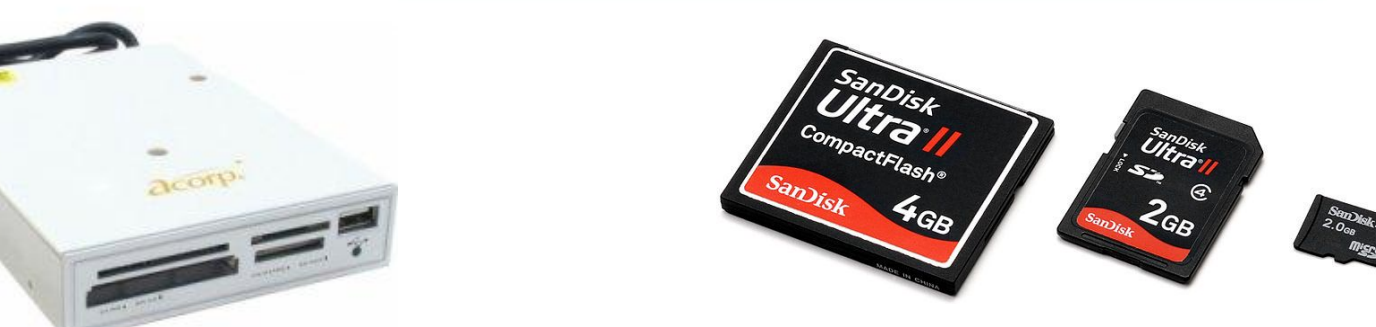

**Карта памяти или флеш-карта** компактное электронное запоминающее устройство, используемое для хранения цифровой информации (они широко используются в электронных устройствах, включая цифровые фотоаппараты, сотовые телефоны, ноутбуки, MP3-плееры и игровые консоли).

**USB-флеш-накопитель (сленг. флэшка)** — запоминающее устройство, использующее в качестве носителя флешпамять и подключаемое к компьютеру или иному считывающему устройству по интерфейсу USB.

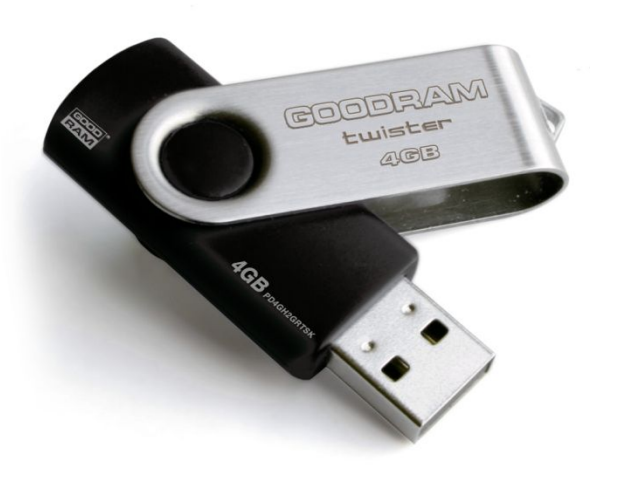

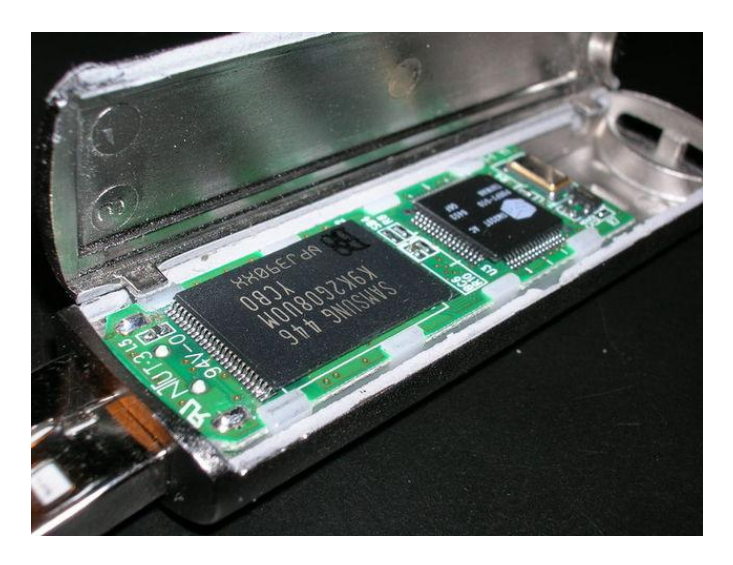

Подключать флэшку нужно либо до запуска ПК либо после запуска операционной системы. Если подключить USB-диск непосредственно в момент запуска, то возникает вероятность того, что ОС ее "не увидит".

• Во избежание заражения флэшки вирусом, уничтожающим информацию на флэш-дисках, перед подключением устройства к чужому компьютеру включайте блокировку записи (если она предусмотрена конструкцией Вашей флэшки). Вирусы на зараженном ПК загружены в оперативную память и отслеживают порты USB на предмет подключения съемных устройств.

• Прежде чем начать работу с USB-диском, активизируйте функцию "Оптимизировать для быстрого удаления". Для этого пройдите следующий путь: «Мой компьютер» - «Свойства» - «Свойства системы» - вкладка «Оборудование» - «Диспетчер устройств» - раскрыть плюсик – «Дисковые устройства» - выделить щелчком левой кнопки мыши свою флешку, щелкнуть правой кнопкой мыши - из контекстного меню выбрать «Свойства» (или дважды щелкнуть левой кнопки мыши) - открыть вкладку «Политика» поставить переключатель «Оптимизировать для быстрого удаления» - OK.

Наиболее распространенные неисправности, характерные для флэш-дисков,

- **Логические неисправности**. Чаще всего возникают из-за преждевременного извлечения устройства из разъема или внезапного отключение питания, когда операционная система не успевает обновить файловую систему носителя.. Завершайте работу с флеш-носителями корректно, используйте «безопасное извлечение устройства». В цифровой технике следите за зарядом аккумулятора и выключайте питание не раньше, чем закончится запись на карту.
- **Механические пол**омки.

• **Электрические и тепловые повреждения**. Позаботьтесь о заземлении и качественном питании компьютеров. Прежде чем подключить флэш-диск коснитесь рукой системного блока. От статики и перегрева хорошо защищены флэш-диски в металлических корпусах.

• **Сбой контроллера**. Контроллер есть на всех флэш-дисках и многих картах памяти. В некоторых ситуациях (например, непостоянное питание) его прошивка блокируется и не отвечает на запросы ОС. Необходимо обеспечить защиту от статики и контролировать подачу питания.

• **Износ памяти** . Флэш-память имеет ограниченное число перезаписей. исправить ситуацию может низкоуровневое форматирование с сокрытием дефектов. При постоянном обновлении данных сбои могут начаться уже через 1-2 года.

#### **Как определить класс флешки (класс SD карты) и какими параметрами это измеряется SD Class 2, SD Class 4, SD Class 6, SD Class 10 ?**

Класс флешки -характеристика её быстродействия, чем цифра выше, тем оно больше.

Если флешка применяется как память в нетбуке, то чтобы не тормозить, надо класс не менее 4.

На 6 класс можно писать "он лайн " видео.

SDHC — один из стандартов, принятых для обозначения моделей карт памяти высокой емкости. Данный стандарт имеет свои классы, наиболее распространенные из них — Class 4 и Class 6.

Цифра в обозначении класса — это минимальная гарантированная скорость работы карты в операциях на чтение и запись, выраженная в мегабайтах в секунду (Мбайт/c).

**SD Class 2 — (скорость записи не менее 2 МБ/с) — 13x**

- **SD Class 4 (скорость записи не менее 4 МБ/с) 26x**
- **SD Class 6 (скорость записи не менее 6 МБ/с) 40x**

**SD Class 10 — (скорость записи не менее 10 МБ/с) — 66x**

#### Средняя скорость по производителю Производитель Чтение (Mb/s) Запись (Mb/s) Kingmax 21.65 7.24 Toshiba 18.03 8.17 TakeMS 19.36 6.34 Pretec 21.05 7.86 Patriot 24.42 10.82 PQI 20.22 7.31 A-Data 22.83 8.27

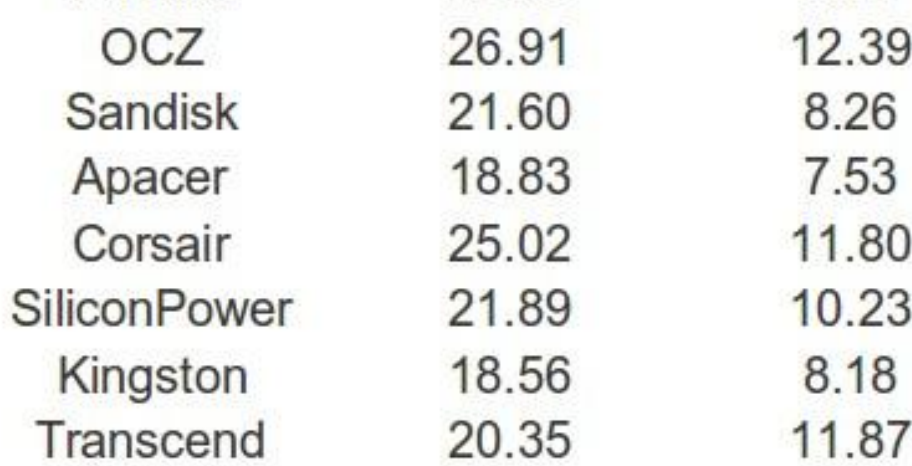

#### Top 10 of the fastest Flash Drives (Write)

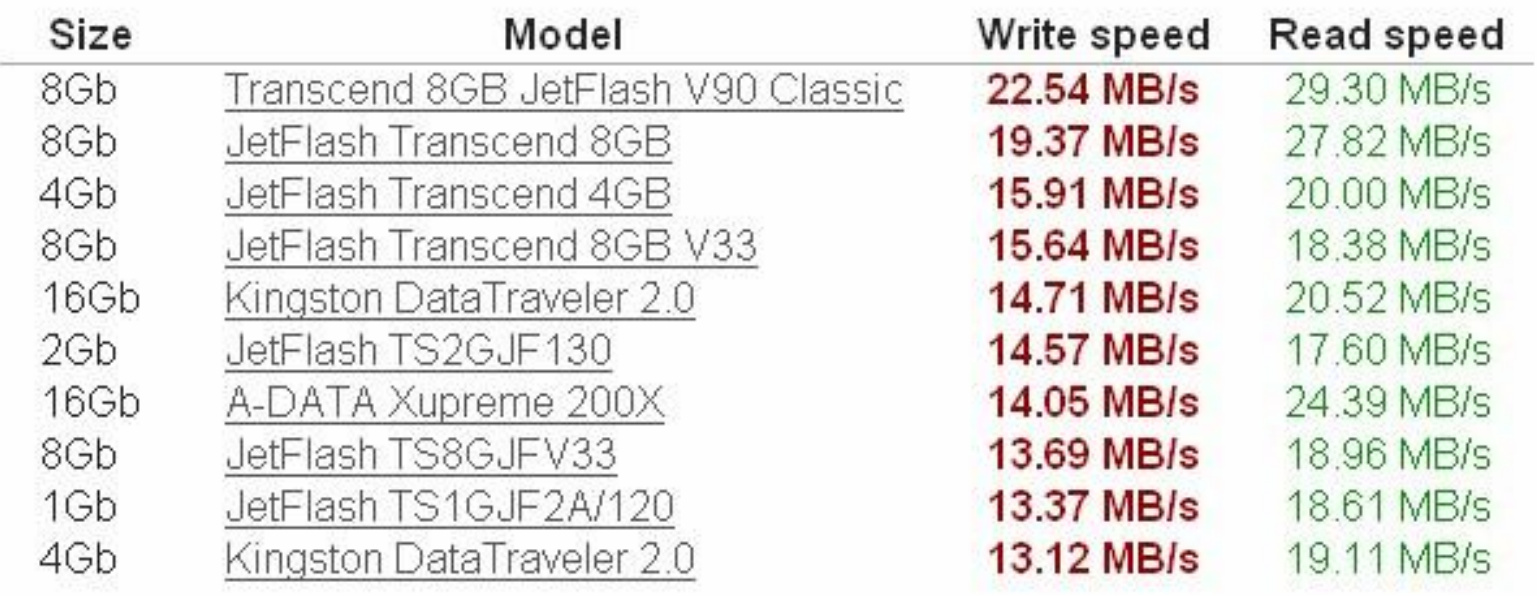

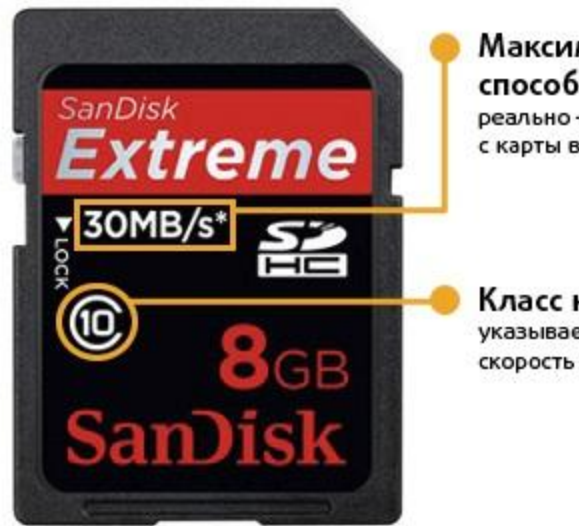

#### Максимальная пропускная способность

реально - максимальная скорость чтения с карты в Мбайт/сек

#### Класс карты

указывает минимальную устойчивую скорость записи в Мбайт/сек

#### **основные отличия USB 2.0 от USB 3.0 заключаются в следующем:**

Скорость передачи данных увеличена почти в 10 раз, так что Тб будет перенесен за 1 час.

Увеличение силы тока почти в 2 раза дает возможность с одного порта подпитывать гораздо больше устройств. Новая технология является пока более дорогой, а кабель боле толстый и менее длинный.

USB 3.0 поддерживается не всеми операционными системами. В первую очередь это касается Windows XP.

Источник: http://thedifference.ru/otlichie-usb-2-0-ot-usb-3-0/

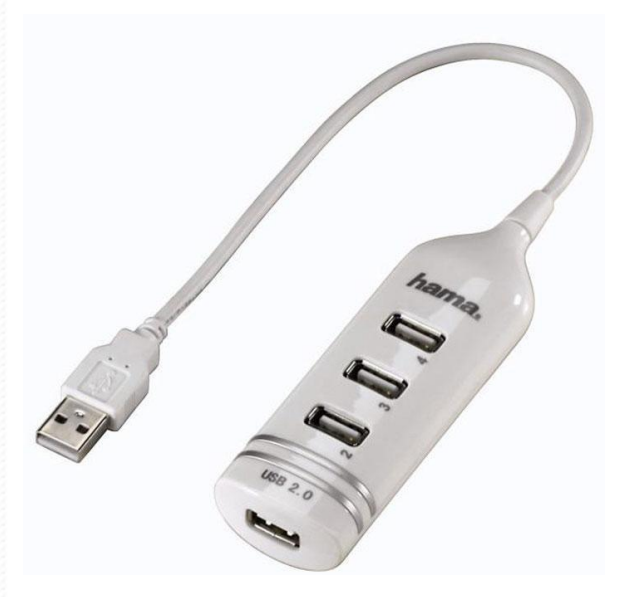

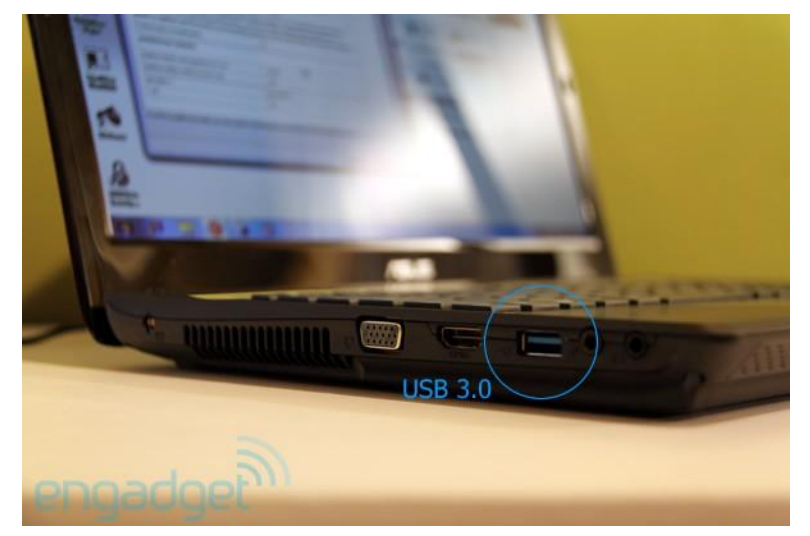

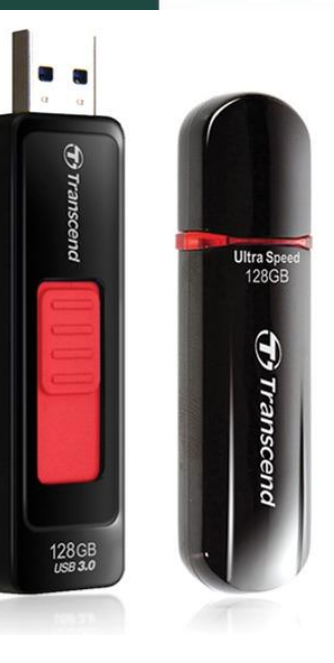

# **Атрибуты файла и его объем. Учет объемов файлов при их хранении, передаче. Запись информации**

**Файл** — это определенное количество информации (программа или данные), имеющее имя и хранящееся в долговременной (внешней) памяти.

Имя файла состоит из двух частей, разделенных точкой: собственно имя файла и расширение, определяющее его тип (программа, данные и т. д.). Собственно имя файлу дает пользователь, а тип файла обычно задается программой автоматически при его создании.

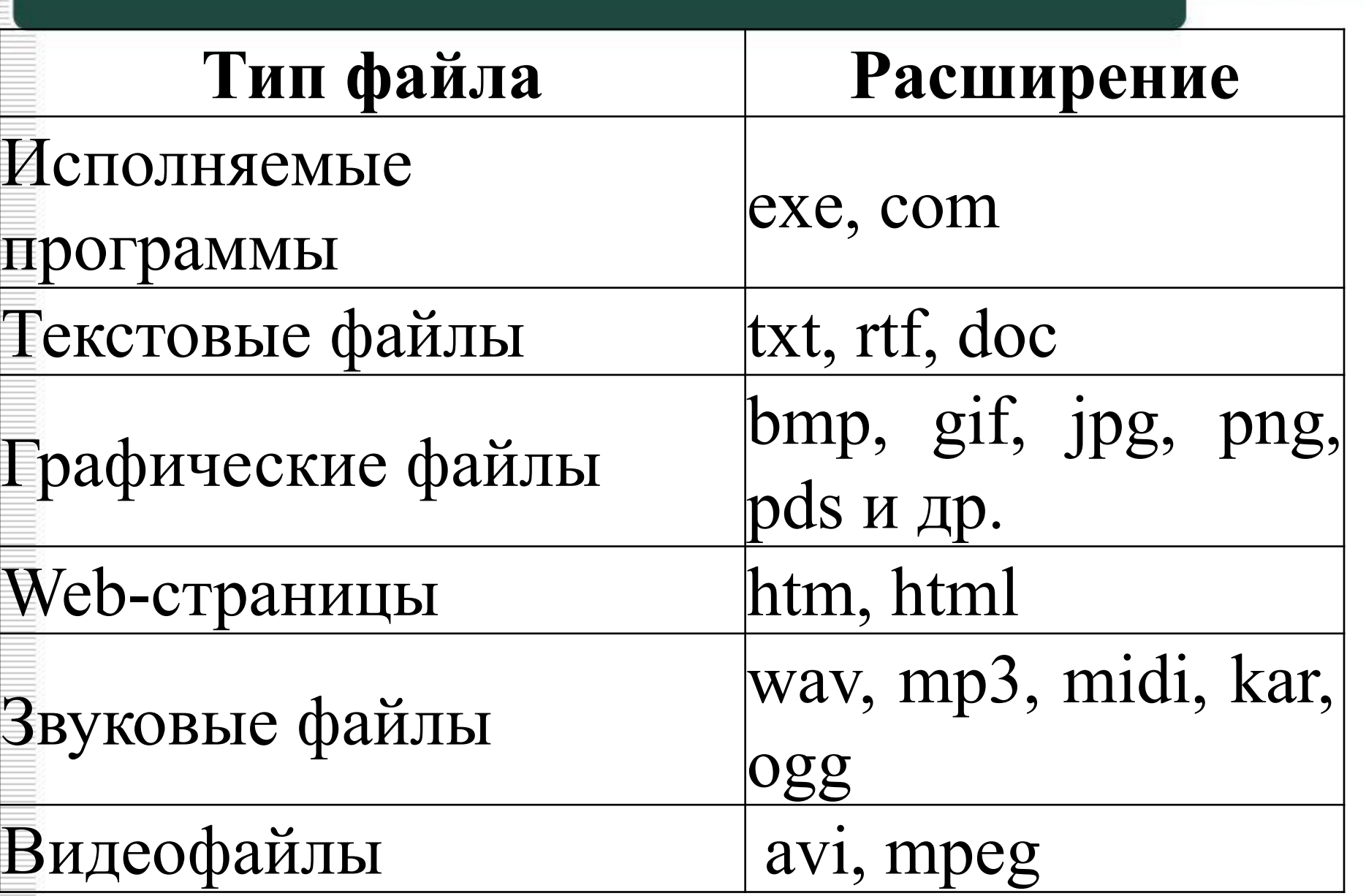

Имя файла может иметь **до 255 символов**, допускается использование **русского алфавита**, не разрешается использовать следующие девять символов: **/\:\*?"<>|**. В имени файла можно использовать **несколько точек**. Расширением имени считаются все символы, стоящие за последней точкой.

Атрибуты файла устанавливаются для каждого файла и указывают системе, какие операции можно производить с файлами. Существует четыре атрибута:

- только чтение (R);
- архивный (A);
- скрытый (H);
- системный (S).

### **Атрибут файла «Только чтение».**

Данный атрибут указывает, что файл нельзя изменять. Все попытки изменить файл с атрибутом «только чтение», удалить его или переименовать завершатся неудачно.

### **Атрибут файла «Скрытый».**

Файл с таким атрибутом не отображается в папке. Атрибут можно применять также и к целым папкам. Надо помнить, что в системе предусмотрена возможность отображения скрытых файлов, для этого достаточно в меню Проводника Сервис – Свойства папки – вкладка Вид – Показывать скрытые файлы и папки.

### **Атрибут файла «Архивный».**

- Такой атрибут имеют практически все файлы, его включение/отключение практически не имеет никакого смысла. Использовался атрибут программами резервного копирования для определения изменений в файле.
- **Атрибут файла «Системный».**
- Этот атрибут устанавливается для файлов, необходимых операционной системе для стабильной работы. Фактически он делает файл скрытым и только для чтения. Самостоятельно выставить системный атрибут для файла невозможно.

### Для изменения атрибутов файла необходимо открыть окно его свойств и включить соответствующие опции.

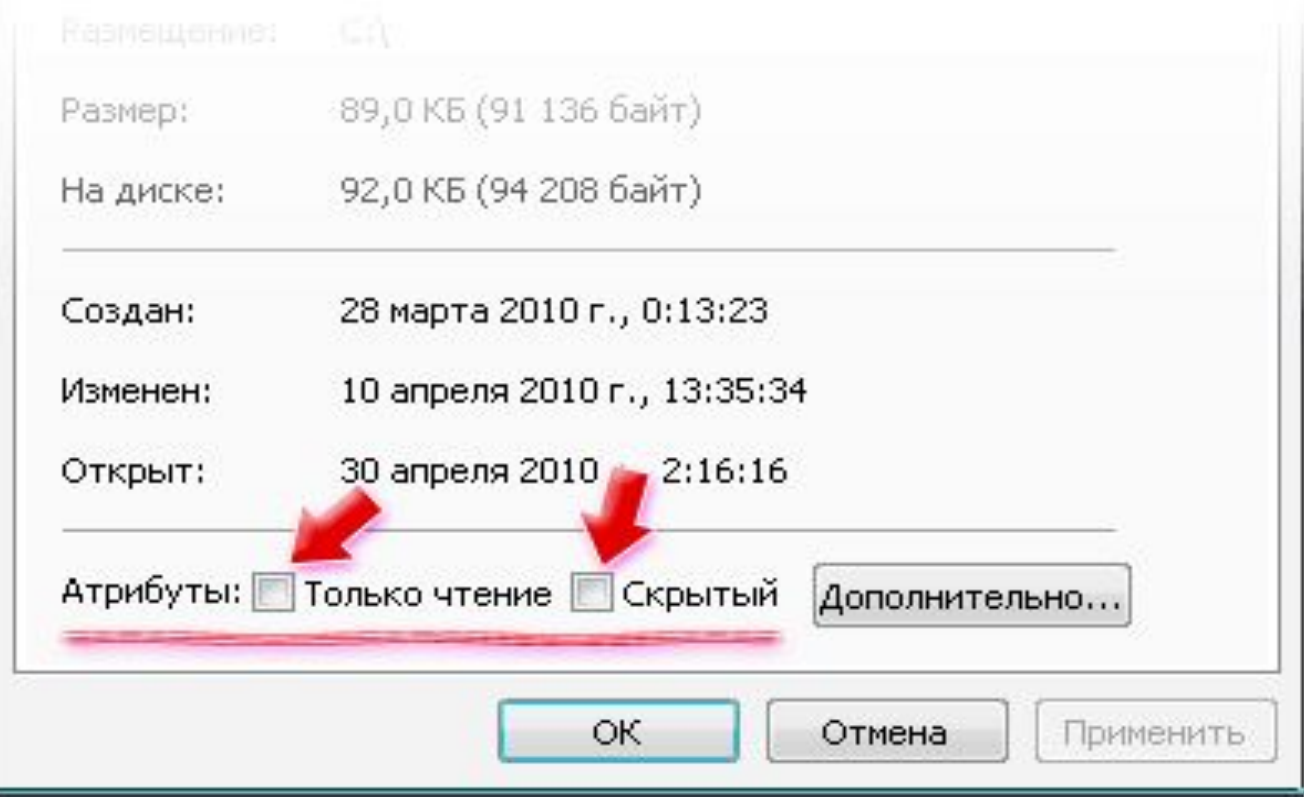

Существуют также дополнительные атрибуты, к ним относятся атрибуты индексирования и архивации, а также атрибуты сжатия и шифрования.

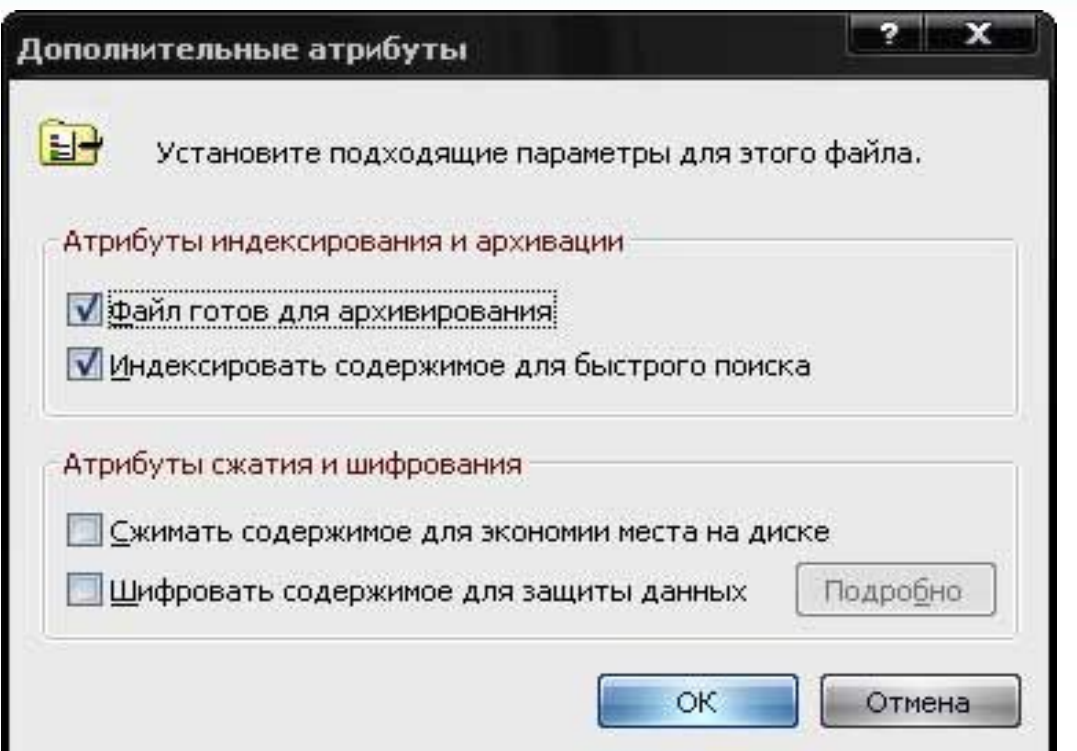

При передачи и хранении различных файлов необходимо учитывать объем этих файлов. Если объем слишком велик, можно создать архив файлов с помощью программ архиваторов (7-zip, WinRAR, WinZip).

**Архивация** – это сжатие файлов, то есть уменьшение их размера.

При создании архивов исполняемые программы, текстовые файлы, графические файлы, Web-страницы, звуковые файлы, видео файлы сжимаются по-разному.

**Запись информации** - это способ фиксирования информации на материальном носителе.

Способы записи информации на компактдиски:

- **• с помощью специальных программ записи** (Nero, CDBurnerXP, Burn4Free, CD DVD Burning и др.);
- **• через задачи для записи CD** (помещаем нужные объекты на диск с помощью перетаскивания или копирования, выбираем в задачах записи CD «записать файлы на компакт-диск»).

Способы записи информации на остальные съемные цифровые носители:

**•копирование** (выделяем нужные объекты, нажимаем правой кнопкой мыши, в появившемся контекстном меню выбираем «копировать»; через контекстное меню правой кнопки мыши, выбирая «вставить», вставляем объекты на нужный цифровой носитель); **•перетаскивание** (выделяем нужные объекты,

нажимаем левую кнопку мыши, удерживая её, перетаскиваем документы на нужный цифровой носитель).